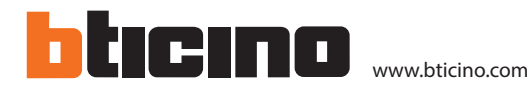

# **Clavier code bouchon couleur argent 2 relais - pose en encastre**

#### **Description**

Clavier codé avec bouchon Haussmann avec 58 codes personnalisés + code maître (mode programmation) pour la programmation en façade des codes.

Produit conforme à la loi handicap : 13 touches du clavier rétroéclairé, bip sonore pour chaque appui de touches, bip et Led verte allumée pour l'ouverture de la porte (Led rouge allumée : accès refusé).

Bornier débrochable pour un connectique simplifié.

Coloris argent 2 relais - pose en encastrement.

#### **Articles liés**

348041 Centrale de gestion jusqu'à 4 portes Hexact Com 348042 Centrale de gestion 1 porte Hexact Plus

#### **Caractéristiques techniques**

Alimentation 12 – 24Vac/Vdc - 150 mA<br>Portée contacts CRT 5A - 250Vac/Vdc Portée contacts CRT Degré de protection IP IP 65 Température de fonctionnement  $(-20) - (+60)$  °C Humidité relative < 70 % Section des câbles  $0,8 - 1$  mm<sup>2</sup> Longueur des cables 100 m max.

#### **Données dimensionnelles**

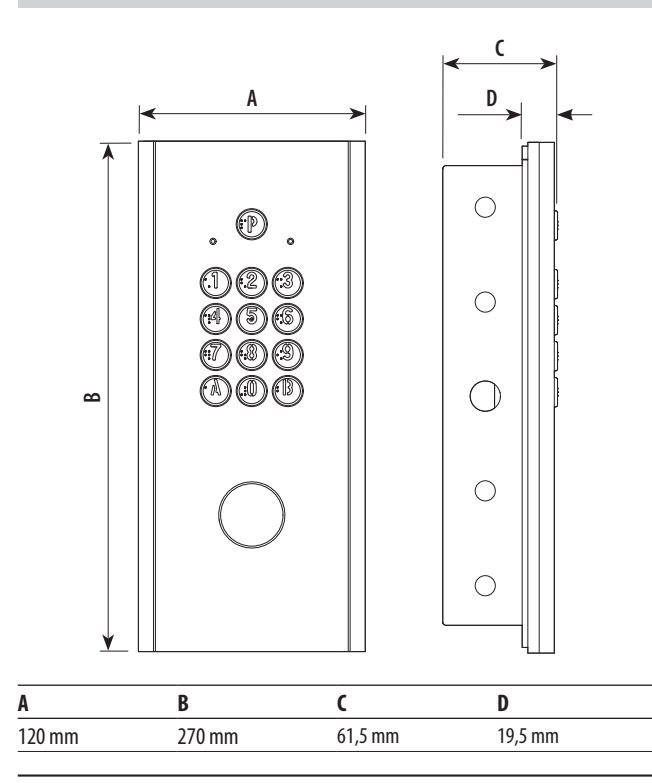

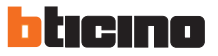

ST-00001282-FR 31/07/2023

# **1 2 3 4** <mark>ୄ୕ଵଡ଼ଡ଼ଡ଼ଡ଼</mark>ୄଵଡ଼ଡ଼ଡ଼ଡ଼ଡ଼<mark>ୄ</mark> **5**

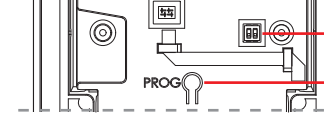

**6 7**

#### **Légende**

Vue postérieure

Vue frontale

- 1. Bouton d'accès libre programmé
- 2. Voyant d'état Verte: accès autorisé Rouge: accès refusé
- 3. Bouton à rétro-éclairage
- 4. Cache pour insertion du lecteur de proximité
- 5. Bornes de branchement
- 6. Non utilisé
- 7. Bouton de programmation

#### **Bornes de branchement**

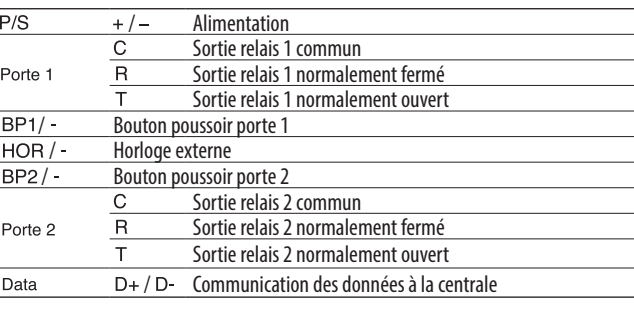

#### **Configuration**

#### **Configuration en modalité clavier seul**

#### **INSTALLATION CLAVIER SEUL OU AVEC UNE CENTRALE LIGHT**

Dans ce mode de fonctionnement, vous pourrez :

- -Paramétrer le clavier depuis la rue : Utilisez le mode programmation, comme décrit dans les pages ci-dessous.
- Installer la centrale light pour une gestion indépendante du contrôled'accès.

#### **PROGRAMMATION DU CLAVIER HAUSSMANN**

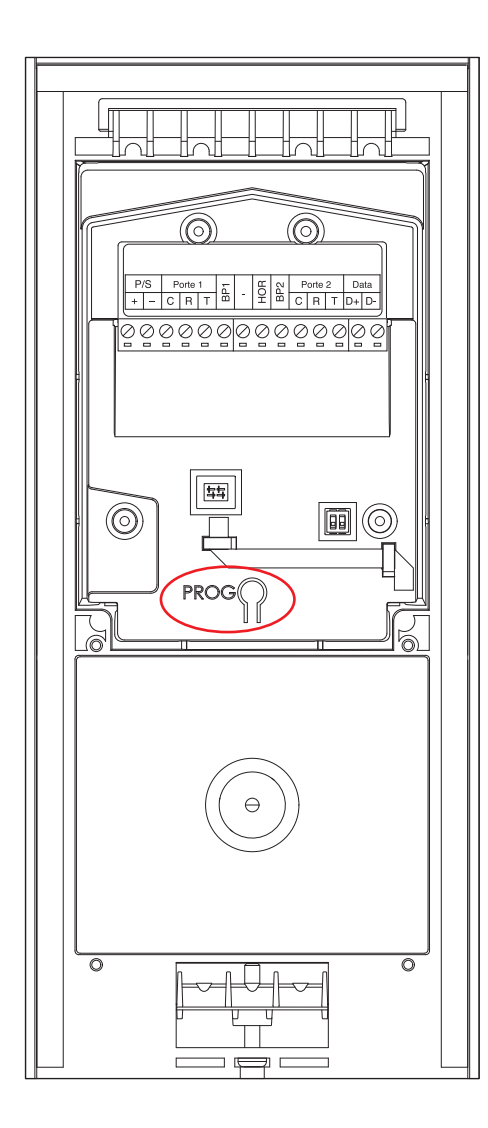

#### **ENTRER EN MODE PROGRAMMATION**

Ce mode de programmation vous permet une gestion des codes d'accès, du temps d'ouverture de la porte et de vérifier la capacité de la mémoire.

Pour entrer en mode programmation appuyer sur le bouton PROG sur l'arrière de la carte (à la mise en service) ou entrer un code maître depuis la rue directement sur le clavier.

La led rouge s'allume confirmant que vous êtes en phase de programmation.

Le buzzeur émettra :

- 2 bips courts pour confirmer un enregistrement ou une réponse positive.

- 1 bip long en cas d'erreur de manipulation ou de programmation.

Après 5 secondes d'inactivité, toute séquence de programmation non finie sera effacée et le buzzeur émettra un Bip.

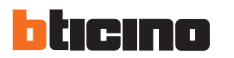

#### **Programmation du temps d'ouverture de porte**

Pour programmer la temporisation de la porte, procéder comme suit :

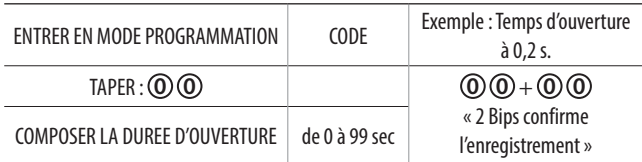

Les temporisations vous permettent de régler le temps de contact du relais. Cette durée (de 0,2 sec à 99 secondes) est valable pour les codes, le BP de sortie et le bouton **P** d'accès libre.

**Nota :** Sortie d'usine la durée d'ouverture de la porte est définie à 5 sec.

#### **Reglage du buzzeur**

Pour régler le volume du buzzeur procéder comme suit :

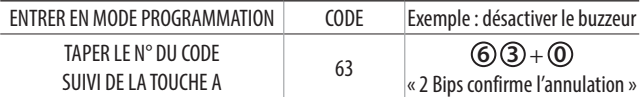

Par défaut le volume est sur 2

 $\textcircled{6}$   $\textcircled{3}$  +  $\textcircled{0}$  : désactive le bip

 $\textcircled{6}(3) + \textcircled{1}$  : volume au plus faible

**6 3** + **2** : volume au niveau normal

#### **Ajouter des codes d'accès**

Pour programmer des codes, procéder comme suit :

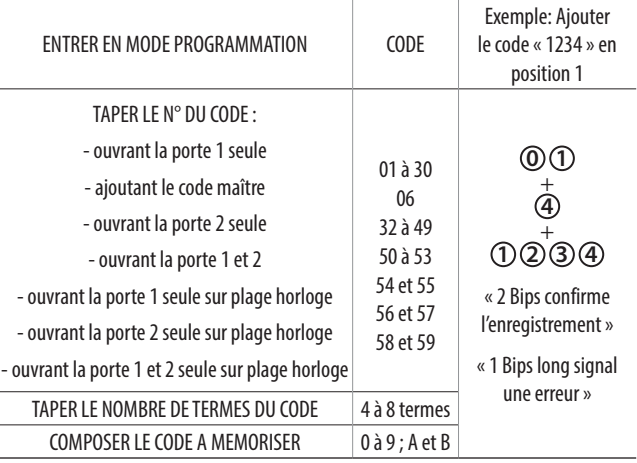

Note : Lors de la mise en service utiliser le bouton PROG à l'intérieur du clavier.

### **Effacer des codes d'accès**

Pour effacer des codes procéder comme suit :

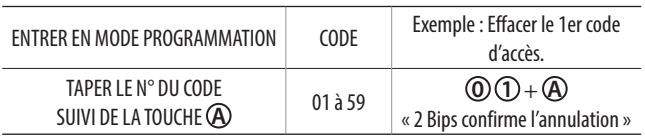

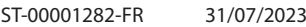

« **Est-ce que la mémoire est vide ?** » en tapant le code **6 0** suivant la réponse, le bip sera différent.

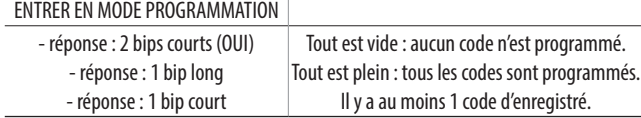

« **Est-ce qu'un code est libre ?** » en tapant le N° du code suivi de **0** suivant la réponse, le bip sera différent.

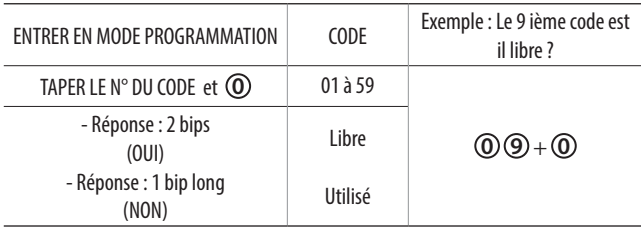

#### **Sortie de programmation**

A la sortie du mode de programmation deux bips courts retentiront et en même temps la Led verte s'allumera 2 fois. La led rouge s'éteint, confirmant ainsi le retour en mode d'exploitation normale.

La sortie de programmation est automatique :

1) après 30 secondes d'inactivité

2) à l'appui de la touche **B** du clavier

#### **Le bouton P et les plages horaire**

Le clavier peut être utilisé avec une horloge externe qui permettra :

- soit d'utiliser le bouton **P** en « accès libre » pour ouvrir la porte 1 seulemennt.

- ou bien de programmer des codes soumis à plage horaire.

Raccordez l'horloge sur  $\left| \frac{1}{\epsilon} \right|$  et  $\left| \begin{array}{c} H \\ 0 \\ H \end{array} \right|$  du clavier.

#### **Utilisation en accès libre :**

Quand l'horloge sera activée, chaque appui sur le bouton **P** du clavier déclenchera l'ouverture en « accès libre ».

Quand l'horloge sera désactivée, la porte restera fermée et la led rouge du clavier s'allumera pendant 1 sec.

#### **Utilisation des codes soumis à plage horaire :**

Quand l'horloge sera activée, les codes enregistrés avec plage horaire déclencheront l'ouverture.

Quand l'horloge sera désactivée, ces mêmes codes n'ouvriront pas la porte et la led rouge du clavier s'allumera pendant 1 sec.

#### **Note importante :**

Si vous avez programmé des codes avec plage horaire alors le bouton **P** sera désactivé. Pour réutiliser la fonction accès libre, supprimez les codes 54 à 59.

**Configuration en modalité avec centrale Verifier les codes stockés**

#### **Fonctionnement en temps réel**

Le fonctionnement en « temps réel » prévaut lorsque le clavier est connecté à un bloc GPRS avec ou sans centrale. Dans ce cas les programmations du « clavier seul » ne sont plus du tout pris en compte. Le site internet de gestion permettra le paramétrage :

· Des 40 codes claviers, soumis ou pas aux plages horaires

· De la plage d'accès libre utilisée avec le bouton **P** .

Les centrales « temps réel » combinent aussi les fonctionnalités classiques de contrôle d'accès et de Vigik. Le type de centrale « 1 porte Hexact Plus » ou « Hexact Com » offre des capacités différentes.

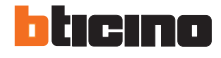

#### **Schémas de branchement**

**Schémas de branchement en modalité avec centrale**

**Cablage avec une centrale 1 porte - Centrale hexact Plus Ref BT 348 042** 

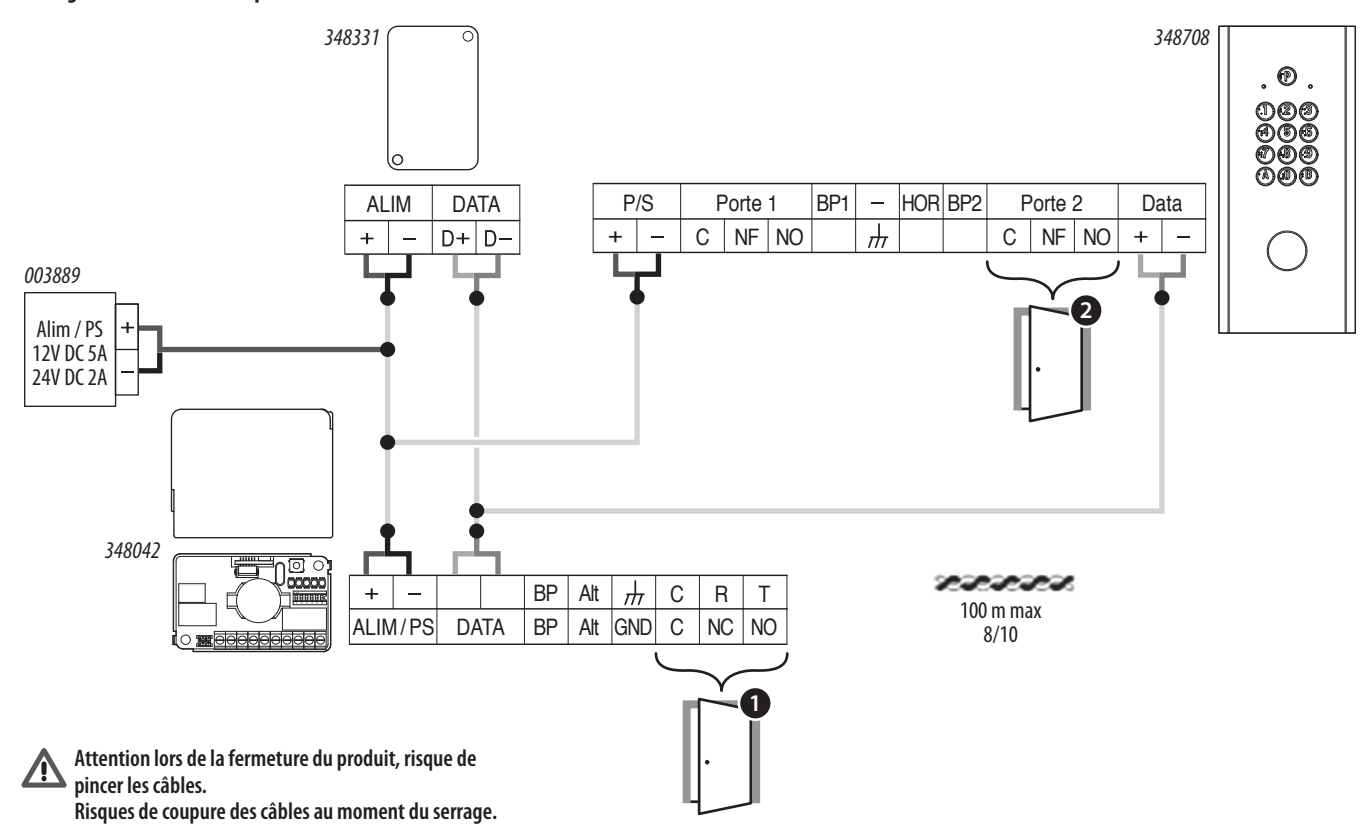

#### **Cablage avec une centrale 2 portes - Centrale hexact COM Ref BT 348 041**

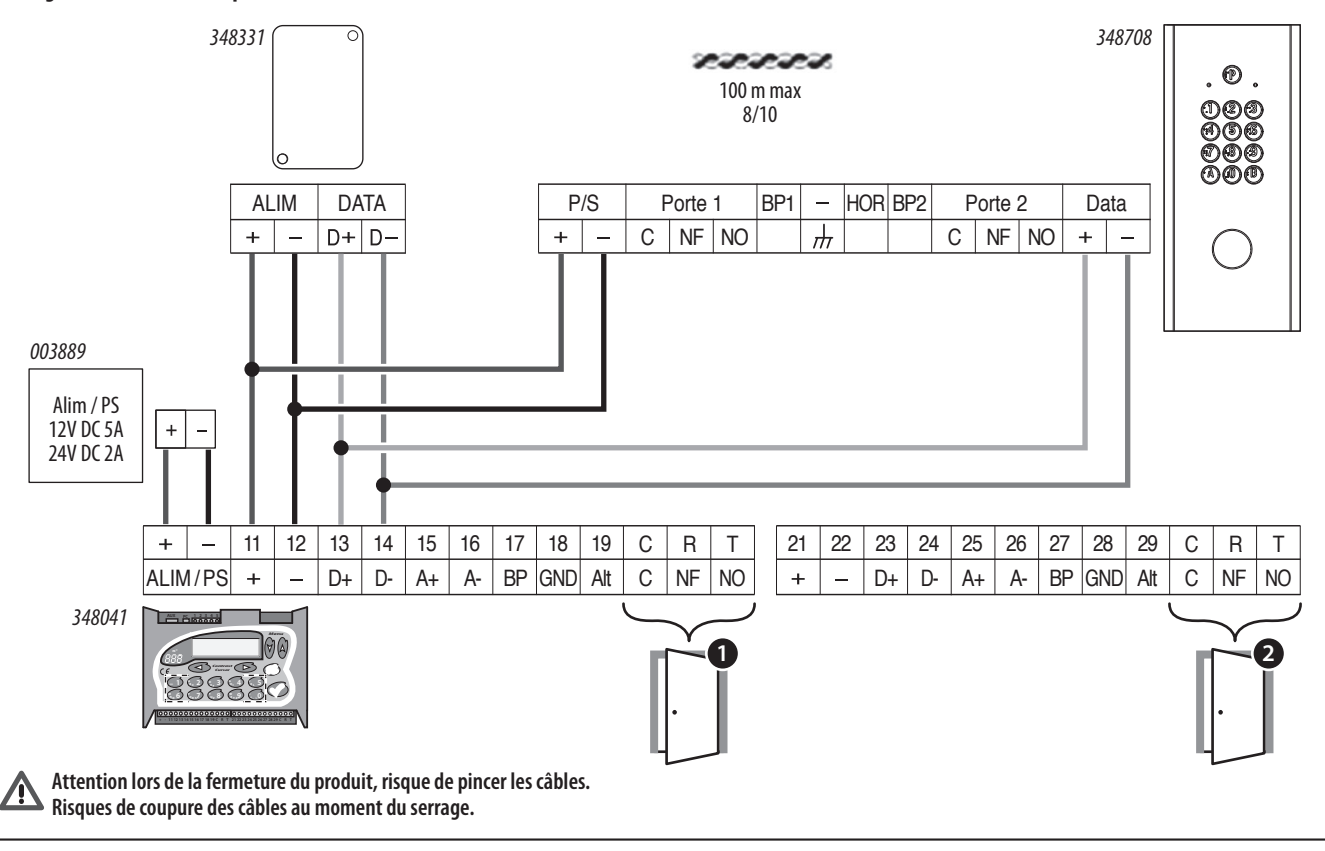

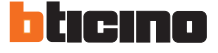

## **Clavier code bouchon couleur argent 2 relais - pose en encastre**

**Câblage d'un portail ou d'une porte équipée d'une gâche**

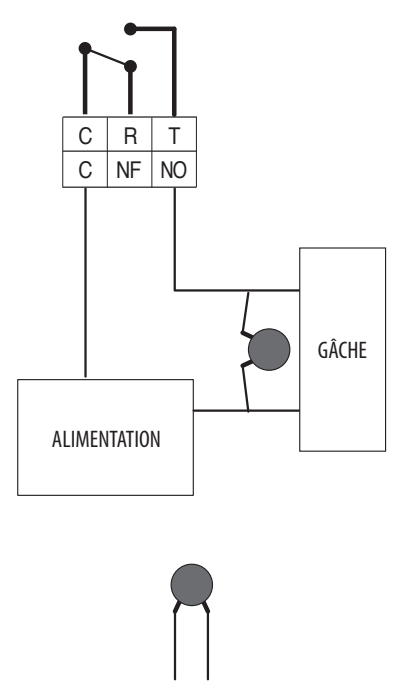

Varistance fournie calibrée pour une tension de 12/24V

A l'appui du bouton, le relai de la carte alimente la gâche pendant la durée configurée dans la centrale. Si la carte est hors-service, le contact NOF du BP alimente également la g**â**che (prévoir pour cela une alimentation secourue).

#### **Câblage d'un portail ou d'une porte équipée d'une ventouse**

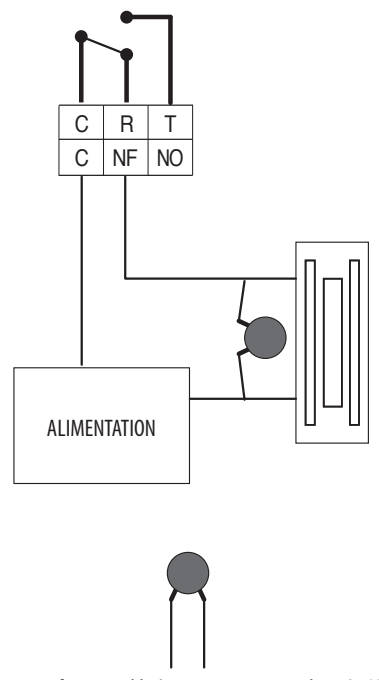

Varistance fournie calibrée pour une tension de 12/24V<

A l'appui du bouton, le relai de la carte coupe l'alimentation de la ventouse pendant la durée configurée dans la centrale. Si la carte est hors-service, le contact NF du BP coupe également l'alimentation de la ventouse.

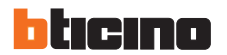

#### **Fonctions**

#### **Alerte et d'accès libre en temps réel**

Ces deux fonctionnalités se paramètrent sur le site internet de gestion : https://bticino.hexact.fr/

#### **Alerte**

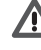

Les bornes « Alertes » du bloc GPRS ne sont pas fonctionnelles si vous branchez Λ le bloc GPRS sur une centrale.

Seules les bornes alertes des centrales sont paramétrables, dans ce cas là.

Les alertes sont gérées sur les centrales et nécessitent l'utilisation d'un bloc GPRS.  $ALER = CLAVIER + CENTRALE + bloc GPRS$ Mais il faut activer les alertes sur le site internet de gestion.

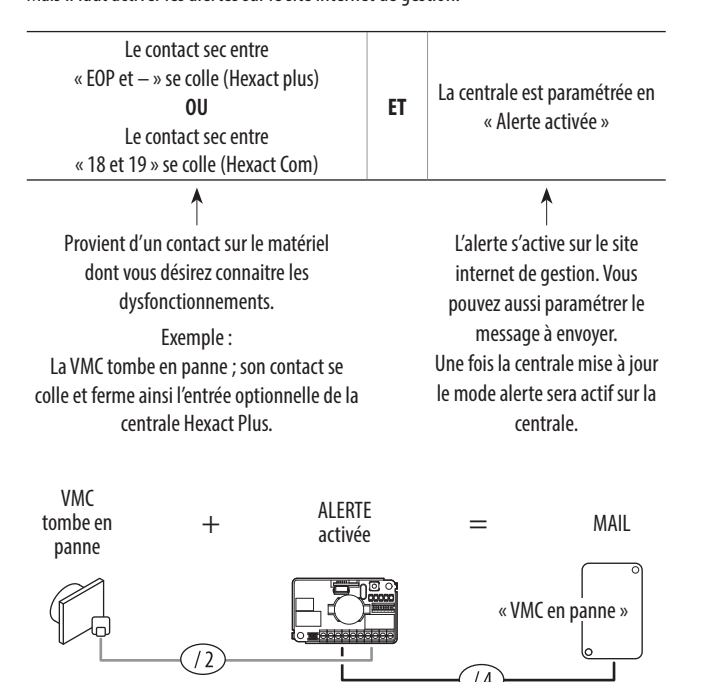

#### **Note :**

Pour la centrale hexact Com des alertes peuvent être mise en place sur les porte 2 ; 3 ou 4 : Equiper les points du contact sec 28 / 29 ; 38 / 39 ou 48 /49 de la centrale.

#### **Accès Libre : P (uniquement pour centrale Hexact Com Ref BT 348041)**

L'appui sur la touche par un visiteur déclenchera l'ouverture de la porte 1 du clavier dans la plage d'accès libre.

Cette fonction peut être utile dans le cas ou des professions libérales exercent dans le bâtiment.

Pendant les jours ouvrés il ne sera pas nécessaire de connaître un code clavier pour ouvrir la porte.

Référez-vous à la fonctionnalité « accès libre » sur site de gestion internet.

#### **Note :**

Il ne faut pas raccorder l'horloge sur  $\left|\frac{1}{\epsilon}\right|$  et  $\left|\begin{array}{c}1\\0\\0\end{array}\right|$  du clavier. Cela n'est utile qu'avec un clavier seul.

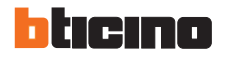